# *Pulp - Issue #5906*

## *tasks can be assigned to dead workers*

12/19/2019 09:41 PM - jsherril@redhat.com

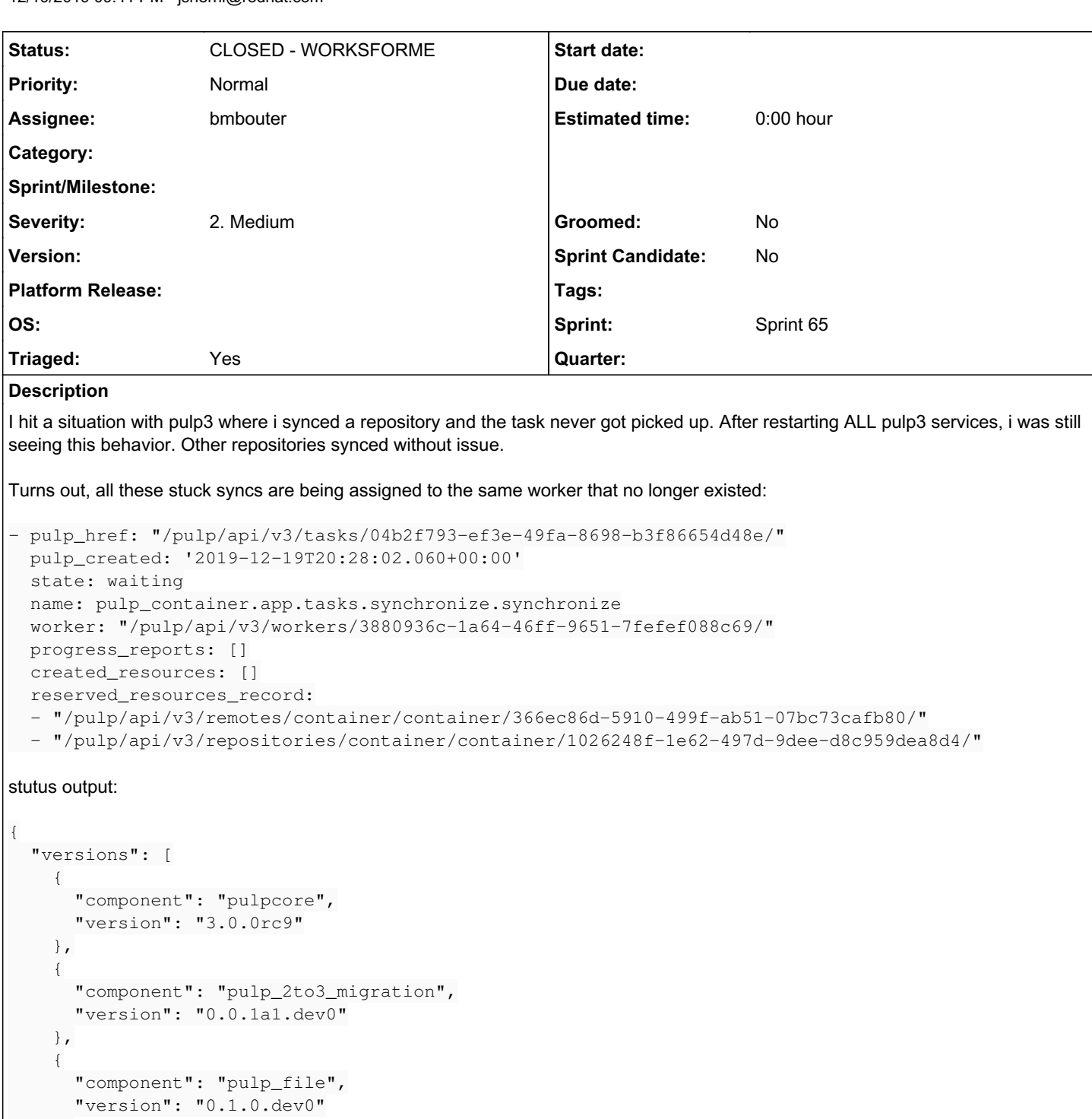

 }, { "component": "pulp\_container", "version": "1.0.0rc2.dev0" }, { "component": "pulp\_ansible", "version": "0.2.0b7.dev0"

```
    },
        {
      "component": "pulp_rpm",
      "version": "3.0.0rc2.dev0"
        }
```

```
  ],
    "online_workers": [
        {
             "pulp_href": "/pulp/api/v3/workers/7f91ec97-98e3-47f2-a1d8-10e0f2bf13ec/",
             "pulp_created": "2019-12-19T20:27:44.849421Z",
             "name": "23430@devel.balmora.example.com",
             "last_heartbeat": "2019-12-19T20:38:33.138047Z"
        },
        {
             "pulp_href": "/pulp/api/v3/workers/19bf0a63-d8c9-4f9b-b7e2-4597c903c31c/",
             "pulp_created": "2019-12-19T20:27:45.006246Z",
             "name": "23429@devel.balmora.example.com",
             "last_heartbeat": "2019-12-19T20:38:33.138315Z"
        },
        {
             "pulp_href": "/pulp/api/v3/workers/68acaa8e-5b2e-4fb5-b17a-f903171691db/",
             "pulp_created": "2019-12-11T17:10:07.192264Z",
             "name": "resource-manager",
             "last_heartbeat": "2019-12-19T20:38:35.546686Z"
        }
    ],
    "online_content_apps": [
        {
             "name": "23444@devel.balmora.example.com",
             "last_heartbeat": "2019-12-19T20:38:31.081544Z"
        },
        {
             "name": "23442@devel.balmora.example.com",
             "last_heartbeat": "2019-12-19T20:38:31.088967Z"
        }
    ],
    "database_connection": {
        "connected": true
    },
    "redis_connection": {
        "connected": true
    },
    "storage": {
        "total": 42927656960,
        "used": 23027937280,
        "free": 19899719680
    }
}
Dead worker details:
$ curl https://`hostname`/pulp/api/v3/workers/3880936c-1a64-46ff-9651-7fefef088c69/  -u admin:pass
word | jq
   % Total    % Received % Xferd  Average Speed   Time    Time     Time  Current
                                                                       Dload  Upload   Total   Spent    Left  Speed
100   206    100    206    0    0     0     655    0    --:---:-- ---:-----------    658
{
   "pulp_href": "/pulp/api/v3/workers/3880936c-1a64-46ff-9651-7fefef088c69/",
    "pulp_created": "2019-12-16T15:04:54.639299Z",
    "name": "1989@devel.balmora.example.com",
    "last_heartbeat": "2019-12-19T19:53:36.786369Z"
}
```
## *History*

## *#1 - 12/19/2019 10:06 PM - jsherril@redhat.com*

I fetched all the tasks associated with those reserved resources:

```
$ curl https://`hostname`/pulp/api/v3/tasks/?reserved_resources_record=/pulp/api/v3/remotes/container/containe
r/366ec86d-5910-499f-ab51-07bc73cafb80/ -u admin:password |jq
   % Total    % Received % Xferd  Average Speed   Time    Time     Time  Current
                                                                    Dload  Upload   Total   Spent    Left  Speed
```

```
100  2715  100  2715  0  0  8207  0 --:--:-- --:--:-- --:--:--  8227
    "count": 4,
    "next": null,
    "previous": null,
    "results": [
\left\{\begin{array}{ccc} \end{array}\right\}      "pulp_href": "/pulp/api/v3/tasks/04b2f793-ef3e-49fa-8698-b3f86654d48e/",
             "pulp_created": "2019-12-19T20:28:02.060726Z",
             "state": "waiting",
             "name": "pulp_container.app.tasks.synchronize.synchronize",
             "started_at": null,
             "finished_at": null,
             "error": null,
             "worker": "/pulp/api/v3/workers/3880936c-1a64-46ff-9651-7fefef088c69/",
             "progress_reports": [],
             "created_resources": [],
             "reserved_resources_record": [
                 "/pulp/api/v3/remotes/container/container/366ec86d-5910-499f-ab51-07bc73cafb80/",
                  "/pulp/api/v3/repositories/container/container/1026248f-1e62-497d-9dee-d8c959dea8d4/"
             ]
         },
\left\{\begin{array}{ccc} \end{array}\right\}      "pulp_href": "/pulp/api/v3/tasks/92bbd7a5-8714-424d-9eef-2245e5cd4ad6/",
             "pulp_created": "2019-12-19T20:18:57.083880Z",
             "state": "canceled",
             "name": "pulp_container.app.tasks.synchronize.synchronize",
       "started at": null,
             "finished_at": null,
             "error": null,
             "worker": "/pulp/api/v3/workers/3880936c-1a64-46ff-9651-7fefef088c69/",
             "progress_reports": [],
             "created_resources": [],
             "reserved_resources_record": [
                 "/pulp/api/v3/repositories/container/container/1026248f-1e62-497d-9dee-d8c959dea8d4/",
                 "/pulp/api/v3/remotes/container/container/366ec86d-5910-499f-ab51-07bc73cafb80/"
             ]
         },
         {
       "pulp_href": "/pulp/api/v3/tasks/8b2a3659-396e-4f25-8bb3-bc5f1b02ef18/",
             "pulp_created": "2019-12-19T20:05:18.591109Z",
             "state": "waiting",
             "name": "pulp_container.app.tasks.synchronize.synchronize",
             "started_at": null,
             "finished_at": null,
             "error": null,
             "worker": "/pulp/api/v3/workers/3880936c-1a64-46ff-9651-7fefef088c69/",
             "progress_reports": [],
             "created_resources": [],
             "reserved_resources_record": [
                 "/pulp/api/v3/repositories/container/container/1026248f-1e62-497d-9dee-d8c959dea8d4/",
                  "/pulp/api/v3/remotes/container/container/366ec86d-5910-499f-ab51-07bc73cafb80/"
             ]
         },
         {
             "pulp_href": "/pulp/api/v3/tasks/ea008903-fac7-46d1-ae76-7cac037b87b6/",
             "pulp_created": "2019-12-19T19:50:00.190200Z",
             "state": "failed",
             "name": "pulp_container.app.tasks.synchronize.synchronize",
             "started_at": "2019-12-19T19:50:00.357552Z",
             "finished_at": "2019-12-19T19:53:36.773635Z",
             "error": {
                 "traceback": "",
                 "description": "None"
             },
             "worker": "/pulp/api/v3/workers/3880936c-1a64-46ff-9651-7fefef088c69/",
             "progress_reports": [
                 {
                      "message": "Downloading tag list",
                      "code": "downloading.tag_list",
                      "state": "running",
                      "total": 1,
                      "done": 0,
                      "suffix": null
               },
```
{

```
\overline{\phantom{a}}          "message": "Downloading Artifacts",
                        "code": "downloading.artifacts",
                        "state": "running",
                        "total": null,
                        "done": 0,
                        "suffix": null
                   },
\overline{\mathcal{L}}          "message": "Associating Content",
                        "code": "associating.content",
                        "state": "running",
                        "total": null,
                        "done": 0,
                        "suffix": null
                   }
              ],
              "created_resources": [
                  null
              ],
              "reserved_resources_record": [
                   "/pulp/api/v3/repositories/container/container/1026248f-1e62-497d-9dee-d8c959dea8d4/",
                   "/pulp/api/v3/remotes/container/container/366ec86d-5910-499f-ab51-07bc73cafb80/"
              ]
         }
   ]
}
```
#### *#2 - 12/19/2019 10:12 PM - jsherril@redhat.com*

It looks like i might have shut down the workers around the time that initial sync failed:

```
Dec 19 19:53:36 devel.balmora.example.com systemd[1]: Stopping Pulp RQ Worker...
Dec 19 19:53:36 devel.balmora.example.com systemd[1]: Stopping Pulp RQ Worker...
Dec 19 19:53:37 devel.balmora.example.com systemd[1]: pulpcore-worker@2.service: main process exited, code=exi
ted, status=120/n/a
Dec 19 19:53:37 devel.balmora.example.com systemd[1]: Stopped Pulp RQ Worker.
Dec 19 19:53:37 devel.balmora.example.com systemd[1]: Unit pulpcore-worker@2.service entered failed state.
Dec 19 19:53:37 devel.balmora.example.com systemd[1]: pulpcore-worker@2.service failed.
Dec 19 19:53:37 devel.balmora.example.com systemd[1]: Started Pulp RQ Worker.
Dec 19 19:53:37 devel.balmora.example.com systemd[1]: pulpcore-worker@1.service: main process exited, code=exi
ted, status=120/n/a
Dec 19 19:53:37 devel.balmora.example.com systemd[1]: Stopped Pulp RQ Worker.
Dec 19 19:53:37 devel.balmora.example.com systemd[1]: Unit pulpcore-worker@1.service entered failed state.
Dec 19 19:53:37 devel.balmora.example.com systemd[1]: pulpcore-worker@1.service failed.
Dec 19 19:53:37 devel.balmora.example.com systemd[1]: Started Pulp RQ Worker.
```
#### *#3 - 12/20/2019 12:10 PM - meldaresearch*

*- File 13b.jpg added*

#### *#4 - 12/20/2019 04:34 PM - fao89*

- *Triaged changed from No to Yes*
- *Sprint set to Sprint 63*

#### *#5 - 12/20/2019 04:35 PM - fao89*

*- File deleted (13b.jpg)*

## *#6 - 01/15/2020 10:02 PM - rchan*

*- Sprint changed from Sprint 63 to Sprint 64*

#### *#7 - 01/24/2020 02:58 PM - rchan*

*- Sprint changed from Sprint 64 to Sprint 65*

#### *#8 - 01/27/2020 08:41 PM - bmbouter*

@jsherrill what do you think I can do to reproduce this?

## *#9 - 01/27/2020 08:42 PM - bmbouter*

*- Status changed from NEW to ASSIGNED*

## *#10 - 01/27/2020 09:19 PM - jsherril@redhat.com*

You can try:

1. starting a sync

2. systemctl restart 'pulpcore-workers@\*'

3. Start a new sync

but i have no idea how reproducible this is. I only saw it on the one installation (which is why i immediately came on #pulp-dev to ask for what info was needed). As soon as i reset my environment i haven't seen it again.

Here's some info from the chat:

 jsherrill i searched for tasks with the same reservation, and there was 2 waiting, 1 cancelled (that i cancelled), and 1 'failed' jsherrill looks like the failed one was maybe running at some point jsherrill it has 'running' progress reports<br>jsherrill i even see this in my logs: i even see this in my logs: jsherrill Dec 16 19:11:25 devel rq: pulp: rq.worker:INFO: Cleaning registries for queue: 1989@devel.bal mora.example.com jsherrill which seems to be the worker in question jsherrill but i guess thats more an rq thing dkliban jsherrill: i think you are onto something isherrill let me put the task list in the issue too jsherrill https://pulp.plan.io/issues/5906#note-1 jsherrill that last task is the one that 'died' or 'failed' isherrill and i'm not sure what put it in that state jsherrill let me doublecheck journalctl jsherrill it looks like maybe i had shut down the workers at that 19:53

#### *#11 - 01/28/2020 04:02 PM - bmbouter*

*- Status changed from ASSIGNED to CLOSED - WORKSFORME*

I added a 10-second sleep statement to the sync task to slow it down. Then I reset my pulp environment and ran a script that:

makes a repo makes a remote

sync's the remote from the remote to successfully bring in a few content units (from fedorapeople)

Then I took my Pulp system down to 1 worker. Then I start the sync and first I used systemctl to restart the worker. Later I would do this again, only I would pkill -9 -f pulpcore-worker which did successfully kill the worker. In both cases the task was shown as 'canceled' as follows:

```
{
         "count": 1,
         "next": null,
         "previous": null,
         "results": [
                  {
                           "pulp_href": "/pulp/api/v3/tasks/7718277d-33f4-41da-9933-6a2e5bfebe05/",
                            "pulp_created": "2020-01-28T14:27:20.001474Z",
                           "state": "canceled",
                           "name": "pulp_file.app.tasks.synchronizing.synchronize",
                           "started_at": "2020-01-28T14:27:20.122284Z",
                           "finished_at": null,
                            "error": null,
                           "worker": "/pulp/api/v3/workers/770e12fb-6a8f-4b03-9de2-24ae24f000b7/",
                           "progress_reports": [],
                            "created_resources": [],
                            "reserved_resources_record": [
                                     "/pulp/api/v3/repositories/file/file/23027b38-2770-4144-bce3-b2edf189d71c/",
                                     "/pulp/api/v3/remotes/file/file/a6f3e605-79a5-4b10-9a74-0c1a78578a6c/"
           \sim1\qquad \qquad \}    ]
}
```
In the case of prestart the worker gracefully canceled it's own work upon shutdown (as expected). In the case of pkill, the resource manager cleaned up and logged that the worker went missing (as expected).

Then after restarting the worker I performed more sync's and those were always scheduled on the current worker.